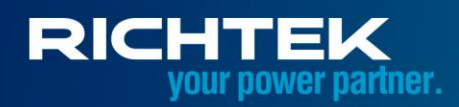

### **RT9490/RT9492 Application Note: Implement Charge System with the RT9490/RT9492**

Jax Li | AN081

The [RT9490](https://www.richtek.com/RedirectToProduct?specid=RT9490&utm_source=RTWWW&utm_medium=RTWWW&utm_campaign=AN081)[/RT9492](https://www.richtek.com/RedirectToProduct?specid=RT9492&utm_source=RTWWW&utm_medium=RTWWW&utm_campaign=AN081) is a highly integrated 5A Buck-Boost switch mode battery charge management and system power path management device for 2-4 cell Li-Ion and Li-polymer battery. The function settings of [RT9490](https://www.richtek.com/RedirectToProduct?specid=RT9490&utm_source=RTWWW&utm_medium=RTWWW&utm_campaign=AN081)[/RT9492](https://www.richtek.com/RedirectToProduct?specid=RT9492&utm_source=RTWWW&utm_medium=RTWWW&utm_campaign=AN081) are both hardware pins and software register settings. Charging and system configurations are accessible through I <sup>2</sup>C serial interface, offering a versatile charging solution. This application note aims to present the most prevalent application and design scenarios for designers' reference.

### Table of Contents

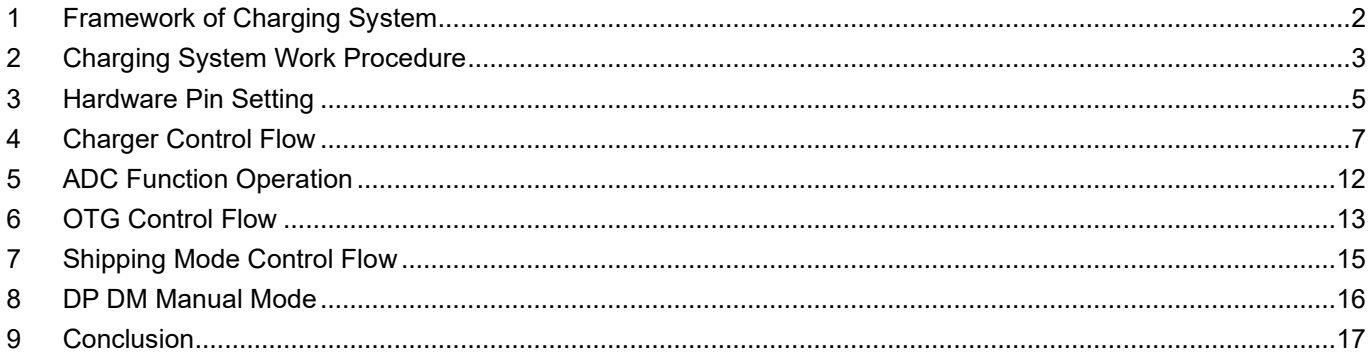

### <span id="page-1-0"></span>**1 Framework of Charging System**

[Figure 1](#page-1-1) is a typical framework of a charging system with the [RT9490/](https://www.richtek.com/RedirectToProduct?specid=RT9490&utm_source=RTWWW&utm_medium=RTWWW&utm_campaign=AN081)[RT9492.](https://www.richtek.com/RedirectToProduct?specid=RT9492&utm_source=RTWWW&utm_medium=RTWWW&utm_campaign=AN081) Th[e RT9490/](https://www.richtek.com/RedirectToProduct?specid=RT9490&utm_source=RTWWW&utm_medium=RTWWW&utm_campaign=AN081)[RT9492](https://www.richtek.com/RedirectToProduct?specid=RT9492&utm_source=RTWWW&utm_medium=RTWWW&utm_campaign=AN081) can control two AC-RBFET and support dual input applications. In this charging system, an external reverse-blocking MOSFET (AC-RBFET) is placed between the USB connector and the [RT9490/](https://www.richtek.com/RedirectToProduct?specid=RT9490&utm_source=RTWWW&utm_medium=RTWWW&utm_campaign=AN081)[RT9492.](https://www.richtek.com/RedirectToProduct?specid=RT9492&utm_source=RTWWW&utm_medium=RTWWW&utm_campaign=AN081) The second AC-RBFET is an option for another input, such as wireless. The [RT9490](https://www.richtek.com/RedirectToProduct?specid=RT9490&utm_source=RTWWW&utm_medium=RTWWW&utm_campaign=AN081)[/RT9492](https://www.richtek.com/RedirectToProduct?specid=RT9492&utm_source=RTWWW&utm_medium=RTWWW&utm_campaign=AN081) can also support D+/D- detection to achieve BC1.2 detection and special adaptor detection.

The SYS pin of the [RT9490/](https://www.richtek.com/RedirectToProduct?specid=RT9490&utm_source=RTWWW&utm_medium=RTWWW&utm_campaign=AN081)[RT9492](https://www.richtek.com/RedirectToProduct?specid=RT9492&utm_source=RTWWW&utm_medium=RTWWW&utm_campaign=AN081) supplies system power. It has automatic power path selection to supply system power from the BUS, battery, or both. For the shipping mode function, an external SHIPFET is placed between the battery and the BAT pin of the [RT9490/](https://www.richtek.com/RedirectToProduct?specid=RT9490&utm_source=RTWWW&utm_medium=RTWWW&utm_campaign=AN081)[RT9492.](https://www.richtek.com/RedirectToProduct?specid=RT9492&utm_source=RTWWW&utm_medium=RTWWW&utm_campaign=AN081) Communication between the host and the device is through I<sup>2</sup>C serial interface.

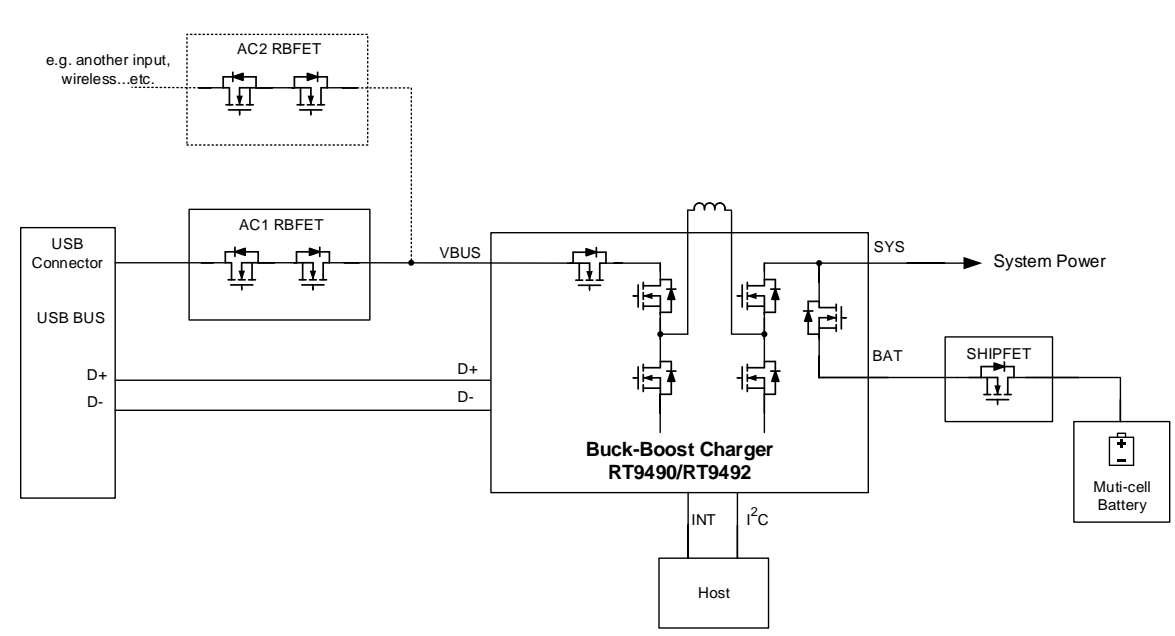

<span id="page-1-1"></span>Figure 1. Typical Framework of Charging System

Moreover, for USB Type-C, a PD controller can be used to communicate with the adapter by USB Type-C and Power Delivery (PD) protocol, such as the RT1715. A fuel gauge IC can be used in battery pack to calculate the SOC of the muti-cell battery, such as the RT9440. [Figure 2](#page-2-1) shows the charging System with a PD Controller.

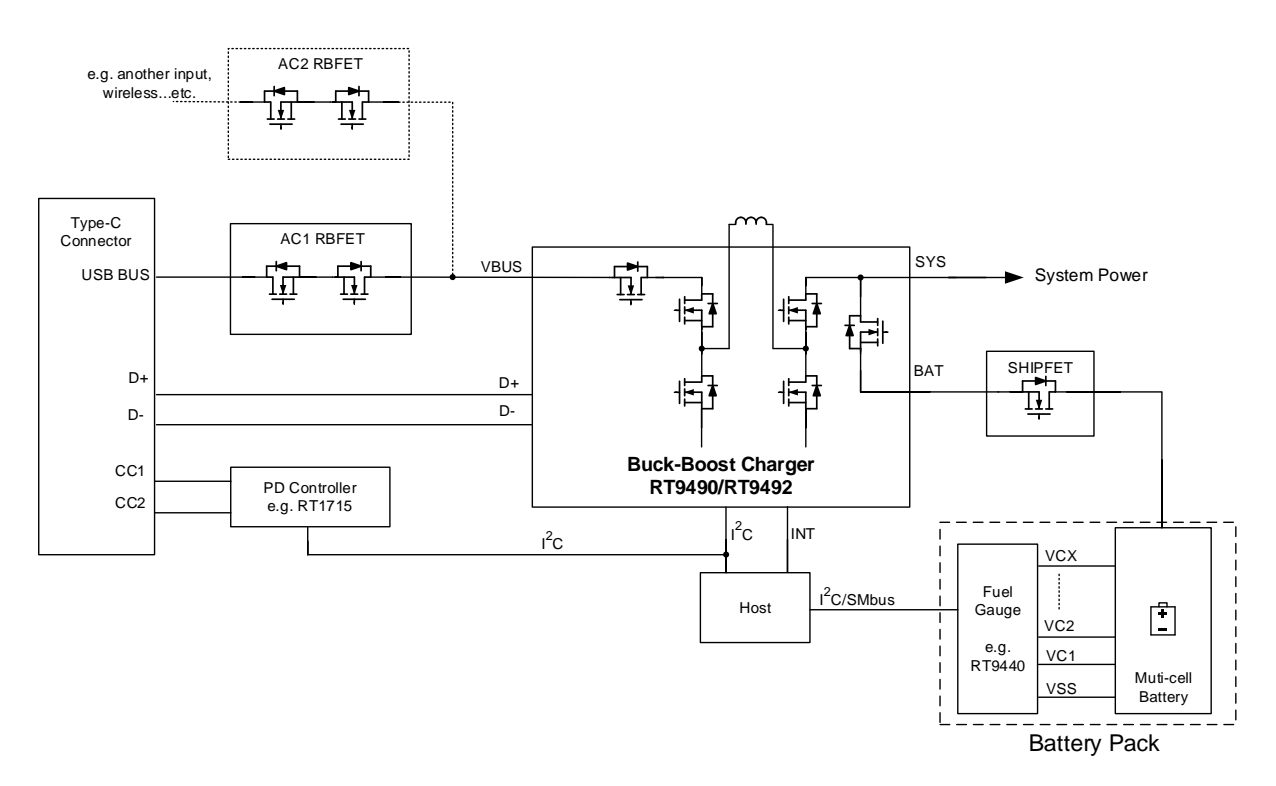

Figure 2. Charging System with PD Controller

### <span id="page-2-1"></span><span id="page-2-0"></span>**2 Charging System Work Procedure**

Based on the typical framework of a charging system, the typical work procedure is shown in [Figure 3.](#page-3-0) After the battery is attached to the system, the power path of th[e RT9490/](https://www.richtek.com/RedirectToProduct?specid=RT9490&utm_source=RTWWW&utm_medium=RTWWW&utm_campaign=AN081)[RT9492](https://www.richtek.com/RedirectToProduct?specid=RT9492&utm_source=RTWWW&utm_medium=RTWWW&utm_campaign=AN081) will turn on, powering the system. Following system power-up, the host should initially initialize th[e RT9490](https://www.richtek.com/RedirectToProduct?specid=RT9490&utm_source=RTWWW&utm_medium=RTWWW&utm_campaign=AN081)[/RT9492](https://www.richtek.com/RedirectToProduct?specid=RT9492&utm_source=RTWWW&utm_medium=RTWWW&utm_campaign=AN081) register settings. Once the adapter is plugged into the USB connector, the bus source type is initially identified. Following BC1.2 detection, the host should configure the charge parameters. Subsequently, the [RT9490/](https://www.richtek.com/RedirectToProduct?specid=RT9490&utm_source=RTWWW&utm_medium=RTWWW&utm_campaign=AN081)[RT9492](https://www.richtek.com/RedirectToProduct?specid=RT9492&utm_source=RTWWW&utm_medium=RTWWW&utm_campaign=AN081) starts charging until the battery reached full capacity or the adapter is unplugged. If the product supports another special charging protocol, the work procedure may follow another pattern as shown in [Figure 4.](#page-3-1) The special charging protocol detection is done either after BC1.2 detection or directly, bypassing BC1.2.

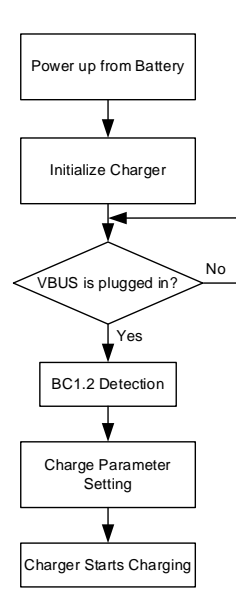

<span id="page-3-0"></span>Figure 3. Charging System Work Procedure

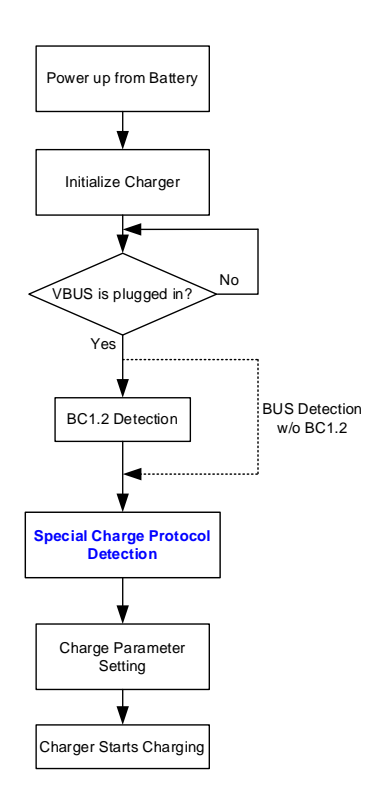

<span id="page-3-1"></span>Figure 4. Flow with Special Adaptor Detection

### <span id="page-4-0"></span>**3 Hardware Pin Setting**

There are some hardware pins should be determined before the [RT9490](https://www.richtek.com/RedirectToProduct?specid=RT9490&utm_source=RTWWW&utm_medium=RTWWW&utm_campaign=AN081)[/RT9492](https://www.richtek.com/RedirectToProduct?specid=RT9492&utm_source=RTWWW&utm_medium=RTWWW&utm_campaign=AN081) is powered up.

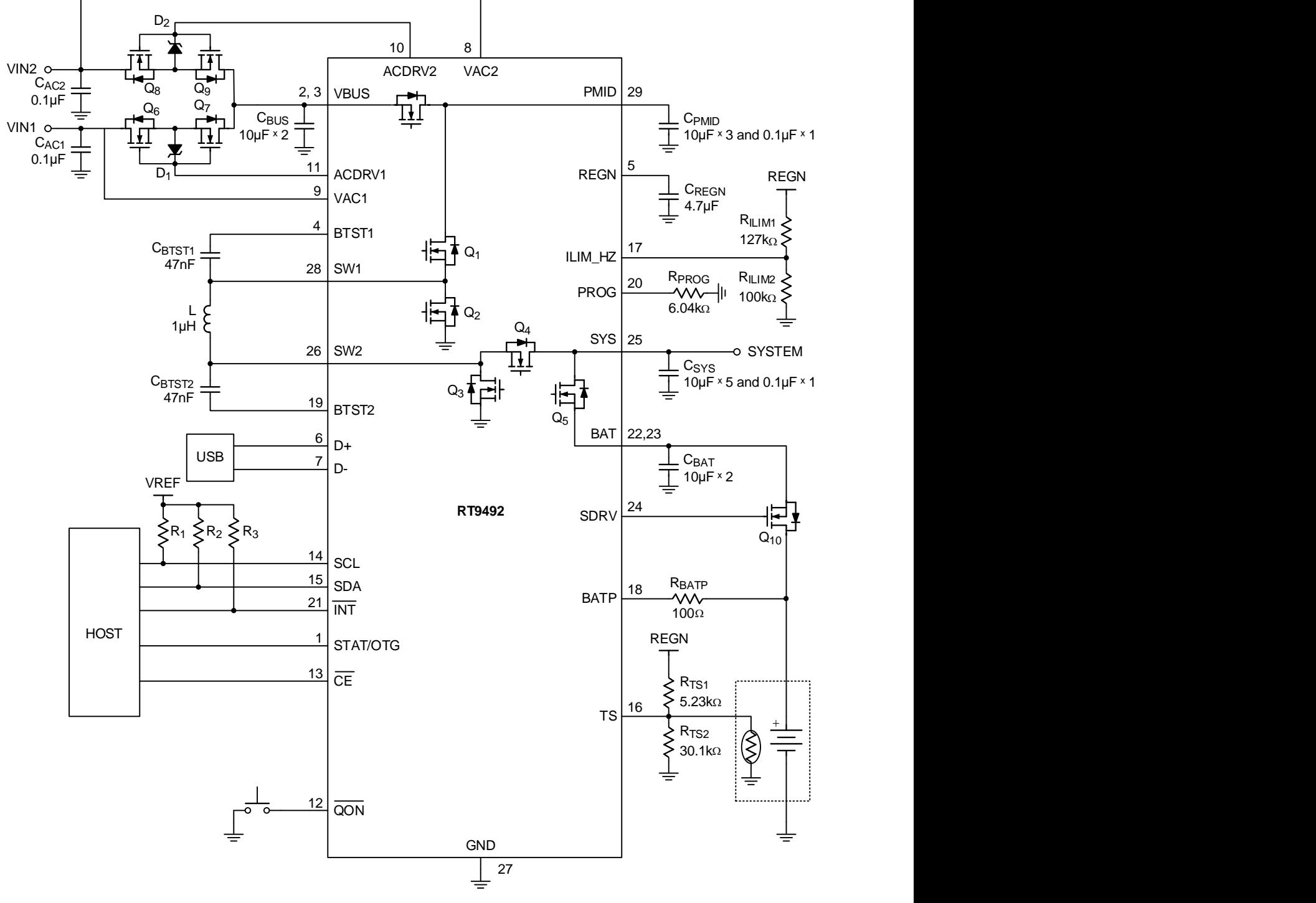

Figure 5. The [RT9492](https://www.richtek.com/RedirectToProduct?specid=RT9492&utm_source=RTWWW&utm_medium=RTWWW&utm_campaign=AN081) Typical Application Circuit

#### **3.1 PROG Pin**

During power-on reset (POR) stage, the device detects the PROG pin pull-down resistance, and then sets register 0x0A[7:6] for BATTERY\_CELL and register 0x13[5] for PWM\_FREQ. Refer to [Table 1](#page-5-0) for the PROG pin pull-down resistor selection. It is recommended that the pull-down resistor on PROG pin to have  $\pm 1\%$  to 2% tolerance for its resistance.

<span id="page-5-0"></span>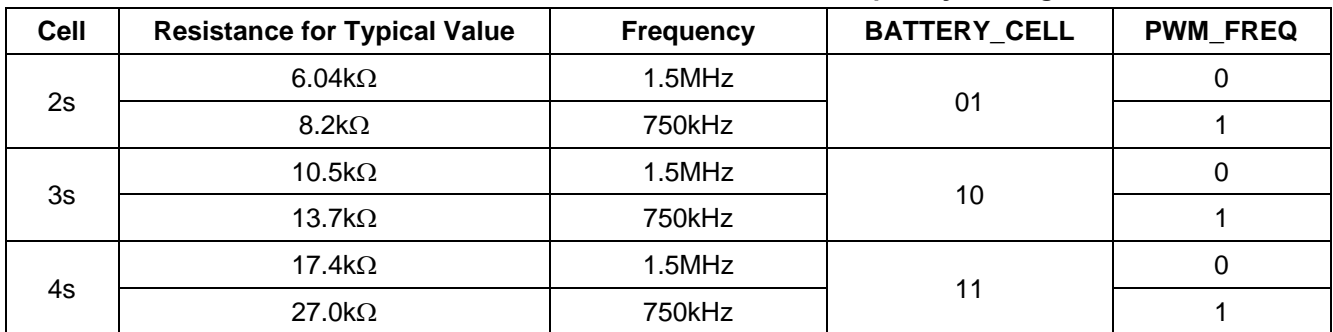

#### **Table 1. PROG Pin Resistance for Cell and Frequency Setting**

#### **3.2 ACDRV Pin**

The charger has two ACDRV drivers to control optional back-to-back N-channel MOSFET for input power source selection. During POR, ACDRV pin detects the presence of optional AC-RBFET and then updates status to ACRB1\_STAT and ACRB2\_STAT. [Table 2](#page-5-1) shows the detailed status.

#### **Table 2. Optional AC-RBFET Status for Input Power Selection**

<span id="page-5-1"></span>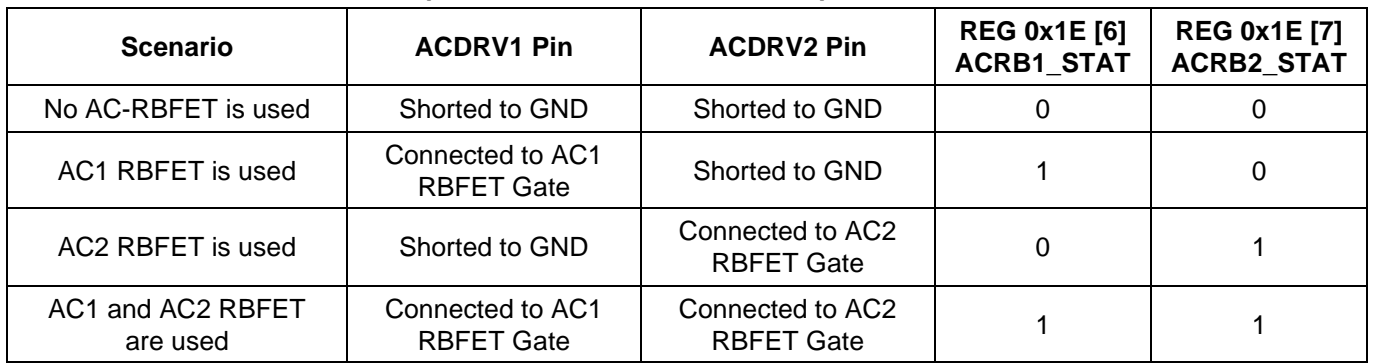

#### **3.3 SDRV Pin**

The [RT9490/](https://www.richtek.com/RedirectToProduct?specid=RT9490&utm_source=RTWWW&utm_medium=RTWWW&utm_campaign=AN081)[RT9492](https://www.richtek.com/RedirectToProduct?specid=RT9492&utm_source=RTWWW&utm_medium=RTWWW&utm_campaign=AN081) supports SDRV driver for the optional SHIPFET. The SDRV is connected to the external ship FET, and it remains turned off in ship or shutdown mode. If a ship FET is not used, a 1nF/50V capacitor must be connected from SDRV to GND.

With the optional SHIPFET, following POR, the register SHIP\_FET\_PRESENT must set to 1 by the host, and the SHIPFET is controlled by the register SDRV\_CTRL.

#### **3.4 ILIM\_HZ Pin**

This pin is for input current limit setting and HZ mode control. Use a resistor divider to divide the REGN voltage and connect it to the ILIM\_HZ pin. The pin voltage is calculated as VILIM\_HZ = 1V + 800m $\Omega$  x ILIM, where ILIM is the target input current limit. The input current limit for charger is determined by the lower setting between ILIM\_HZ and AICR register. When the pin voltage falls below 0.75V, the buck-boost converter stops switching and REGN on. Conversely, when the pin voltage exceeds 1V, the converter resumes switching.

#### **3.5 CE Pin**

Charge enable pin. Active low. When this pin is driven low and CHG  $EN = 1$ , battery charging is enabled. It is important not to leave this pin floating.

If the system does not need to control the [RT9490](https://www.richtek.com/RedirectToProduct?specid=RT9490&utm_source=RTWWW&utm_medium=RTWWW&utm_campaign=AN081)[/RT9492](https://www.richtek.com/RedirectToProduct?specid=RT9492&utm_source=RTWWW&utm_medium=RTWWW&utm_campaign=AN081) charge via a hardware signal, simply pull this pin to low.

### <span id="page-6-0"></span>**4 Charger Control Flow**

To implement the [RT9490](https://www.richtek.com/RedirectToProduct?specid=RT9490&utm_source=RTWWW&utm_medium=RTWWW&utm_campaign=AN081)[/RT9492](https://www.richtek.com/RedirectToProduct?specid=RT9492&utm_source=RTWWW&utm_medium=RTWWW&utm_campaign=AN081) in a system, a typical device control flow example is shown in [Figure 6.](#page-7-0)

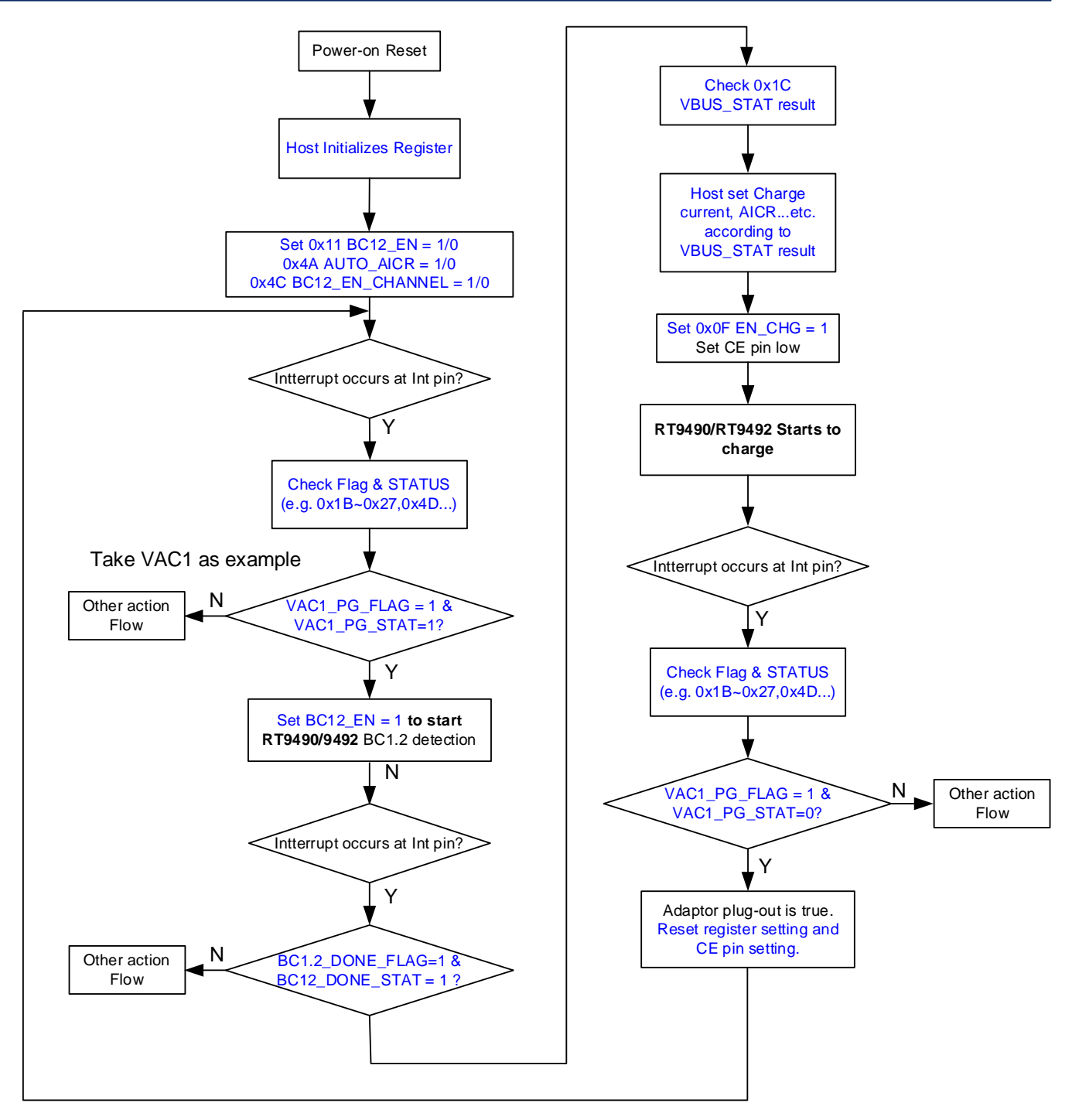

Figure 6. The [RT9490/](https://www.richtek.com/RedirectToProduct?specid=RT9490&utm_source=RTWWW&utm_medium=RTWWW&utm_campaign=AN081)[RT9492](https://www.richtek.com/RedirectToProduct?specid=RT9492&utm_source=RTWWW&utm_medium=RTWWW&utm_campaign=AN081) Implementing Control Flow

#### <span id="page-7-0"></span>**4.1 Power-On Reset**

Normally, when the battery is initially attached to the system, the device powers internal bias circuits from the VBATP and VBAT. In another case, only the adapter is plugged into the system. In this case, the device powers internal bias circuits from the VAC1/VAC2 and VBUS. When VBATP rises above VBATP\_UVLO, VBAT rises above VBAT\_UVLO, VAC1/VAC2 rises above VAC\_UVLO, and VBUS rises above VBUS\_UVLO, the I<sup>2</sup>C interface is ready for communication and all the registers are reset to their default value.

#### **4.2 Charger Initial Setting**

After the system POR, the host should initialize the register setting of the [RT9490/](https://www.richtek.com/RedirectToProduct?specid=RT9490&utm_source=RTWWW&utm_medium=RTWWW&utm_campaign=AN081)[RT9492.](https://www.richtek.com/RedirectToProduct?specid=RT9492&utm_source=RTWWW&utm_medium=RTWWW&utm_campaign=AN081) It is recommended to initialize the following registers in the beginning.

- 1. BATTERY\_CELL
- 2. WATCHDOG
- 3. VSYSMIN
- 4. VBAT\_REG
- 5. ICHG\_CTRL
- 6. VMIVR
- 7. AICR
- 8. VPRE CHG
- 9. IPRE CHG
- 10. IEOC
- 11. VRECHG
- 12. EN\_CHG
- 13. EN\_TE
- 14. VAC\_OVP
- 15. PWM\_FREQ
- 16. SHIP FET PRESENT
- 17. ILIM\_HZ\_EN
- 18. JEITA\_DIS
- 19. BC12\_EN
- 20. BC12\_EN\_CHANNEL
- 21. DCDT\_SEL
- 22. AUTO\_AICR
- 23. AUTO\_MIVR

#### **4.3 REG 0x0A BATTERY\_CELL**

It should be notice that when the host needs to program any parameter in REG 0x0A, the host must program REG0x0A first, then the host can program other registers. This is because setting BATTERY CELL will reset VSYSMIN/VBAT\_REG/ICHG\_CTRL.

#### **4.4 VSYSMIN**

This is the minimum system operating voltage. While the adapter is present and the battery voltage is below the VSYSMIN setting, the BATFET operates in saturation mode as an LDO, and the system voltage typically remains 200mV above the VSYSMIN setting. Set VSYSMIN according to the system design, ensuring it is set below VBAT\_REG.

#### **4.5 VBAT\_REG**

VBAT\_REG is the fully charged level of the battery. Set this level according to the battery specification initially to avoid overcharging.

#### **4.6 ICHG\_CTRL**

This is the fast-charging current value. Set this value according to the battery specification initially to avoid exceeding the specification.

#### **4.7 AICR and ILIM\_HZ\_EN**

The input current limit for the charger is determined by lower setting between the ILIM\_HZ and AICR registers. If the host wants to set the input current limit value higher than ILIM\_HZ value, it should disable ILIM\_HZ\_EN to deactivate the hardware pin current limit function.

#### **4.8 EN\_CHG**

Charging of the battery can only commence when the  $\overline{CE}$  pin is set low and CHG EN = 1. Initialize this register to specify whether the charger can automatically begin charging after the adapter is connected or not. If the system requires waiting for the charging algorithm, set CHG\_EN = 0 initially.

#### **4.9 SHIP\_FET\_PRESENT**

The device supports SDRV driver for optional SHIPFET. With optional SHIPFET, after POR, the register SHIP\_FET\_PRESENT must set to 1 by the host, and the SHIPFET is controlled by the register SDRV\_CTRL.

#### **4.10 MASK**

The IRQ events in register 0x28 to 0x2D are unmasked by default, while those in register 0x4D are masked by default. The device only reports unmasked IRQ events to the host by the INT pin. Make sure that the required function flags are unmasked.

#### **4.11 BC12\_EN**

BC1.2 detection function is enabled in default setting. It will automatically detect BC1.2 after adaptor is plugged in. Determine whether use the [RT9490](https://www.richtek.com/RedirectToProduct?specid=RT9490&utm_source=RTWWW&utm_medium=RTWWW&utm_campaign=AN081)[/RT9492](https://www.richtek.com/RedirectToProduct?specid=RT9492&utm_source=RTWWW&utm_medium=RTWWW&utm_campaign=AN081) BC1.2 function and do BC1.2 flow first.

#### **4.12 BC12\_EN\_CHANNEL and DCDT\_SEL**

If use the [RT9490](https://www.richtek.com/RedirectToProduct?specid=RT9490&utm_source=RTWWW&utm_medium=RTWWW&utm_campaign=AN081)[/RT9492](https://www.richtek.com/RedirectToProduct?specid=RT9492&utm_source=RTWWW&utm_medium=RTWWW&utm_campaign=AN081) BC1.2 function, select the BC1.2 detecting USB port by setting BC12\_EN\_CHANNEL to VAC1 or VAC2. Set DCDT SEL to select the BC1.2 data contact behavior.

#### **4.13 AUTO\_AICR**

<span id="page-10-0"></span>When the register AUTO\_AICR is set to 1, the device automatically adjusts the AICR after detecting the VBUS source type. Determine whether to use the [RT9490/](https://www.richtek.com/RedirectToProduct?specid=RT9490&utm_source=RTWWW&utm_medium=RTWWW&utm_campaign=AN081)[RT9492](https://www.richtek.com/RedirectToProduct?specid=RT9492&utm_source=RTWWW&utm_medium=RTWWW&utm_campaign=AN081) auto AICR function. If AUTO AICR = 1, AICR setting result is listed in [Table 3.](#page-10-0) The AICR register is then automatically changed to the detection result of VBUS\_STAT.

| <b>Detection</b>       | <b>AICR Setting</b> | <b>VBUS STAT</b> |
|------------------------|---------------------|------------------|
| USB SDP                | 0.5A                | 0001             |
| USB CDP                | 1.5A                | 0010             |
| USB DCP                | 3.25A               | 0011             |
| <b>NSDP</b>            | 3.25A               | 0101             |
| <b>Special Adapter</b> | 1A/2A/2.1A/2.4A     | 0110             |

**Table 3. AICR Setting from D+/D- Detection**

#### **4.14 Interrupt Event Detection**

Whenever IRQ events occur, the  $\overline{\text{INT}}$  pin generates a pulse low with 256us to inform the host. The host should check the Flag and the STAT. According to the event, the host executes the relative action.

#### **4.15 Plug-In BUS Source Type Detection**

After the adaptor is plugged in, the [RT9490/](https://www.richtek.com/RedirectToProduct?specid=RT9490&utm_source=RTWWW&utm_medium=RTWWW&utm_campaign=AN081)[RT9492](https://www.richtek.com/RedirectToProduct?specid=RT9492&utm_source=RTWWW&utm_medium=RTWWW&utm_campaign=AN081) will generates an IRQ on the INT pin. In the case BC12 EN CHANNEL = 0 (VAC1), an adaptor plug-in event is considered true if the VAC1 PG FLAG = 1 and VAC1 PG STAT = 1, as shown in [Figure 6.](#page-7-0)

Once the adaptor plug-in event occurs, the host can proceed to use the [RT9490](https://www.richtek.com/RedirectToProduct?specid=RT9490&utm_source=RTWWW&utm_medium=RTWWW&utm_campaign=AN081)[/RT9492](https://www.richtek.com/RedirectToProduct?specid=RT9492&utm_source=RTWWW&utm_medium=RTWWW&utm_campaign=AN081) for BC1.2 detection. The host sets BC12 EN = 1 or allow the [RT9490](https://www.richtek.com/RedirectToProduct?specid=RT9490&utm_source=RTWWW&utm_medium=RTWWW&utm_campaign=AN081)[/RT9492](https://www.richtek.com/RedirectToProduct?specid=RT9492&utm_source=RTWWW&utm_medium=RTWWW&utm_campaign=AN081) to automatically detect the port if BC12 EN is already enabled at the initial stage.

After the [RT9490](https://www.richtek.com/RedirectToProduct?specid=RT9490&utm_source=RTWWW&utm_medium=RTWWW&utm_campaign=AN081)[/RT9492](https://www.richtek.com/RedirectToProduct?specid=RT9492&utm_source=RTWWW&utm_medium=RTWWW&utm_campaign=AN081) completes BC1.2 detection, the INT pin generates an IRQ to inform the host. The host should check whether BC1.2 DONE FLAG = 1 and BC12 DONE STAT = 1. If BC1.2 DONE FLAG = 1 and BC12 DONE STAT = 1, then the host can check the 0x1C VBUS STAT to get the bus source type information.

If the system supports special charging protocol, the host can also proceed to go the special charging protocol detection after BC1.2.

#### **4.16 Charge Parameter Setting**

After the host know the type of the input source, according to it the host should set the appropriate charge parameters for the system and BUS source. Such as ICHG\_CTRL, VMIVR, AICR, EN\_CHG, etc.

Once EN\_CHG = 1, the [RT9490/](https://www.richtek.com/RedirectToProduct?specid=RT9490&utm_source=RTWWW&utm_medium=RTWWW&utm_campaign=AN081)[RT9492](https://www.richtek.com/RedirectToProduct?specid=RT9492&utm_source=RTWWW&utm_medium=RTWWW&utm_campaign=AN081) Starts to charge battery.

If EN TE = 1, the [RT9490](https://www.richtek.com/RedirectToProduct?specid=RT9490&utm_source=RTWWW&utm_medium=RTWWW&utm_campaign=AN081)[/RT9492](https://www.richtek.com/RedirectToProduct?specid=RT9492&utm_source=RTWWW&utm_medium=RTWWW&utm_campaign=AN081) will terminate charging at the end of charge stage (When the battery voltage is above recharge threshold, and the charge current is below IEOC CHG). Th[e RT9490/](https://www.richtek.com/RedirectToProduct?specid=RT9490&utm_source=RTWWW&utm_medium=RTWWW&utm_campaign=AN081)[RT9492](https://www.richtek.com/RedirectToProduct?specid=RT9492&utm_source=RTWWW&utm_medium=RTWWW&utm_campaign=AN081) will start to charge again when battery voltage is under recharge voltage threshold

If EN  $TE = 0$ , the [RT9490](https://www.richtek.com/RedirectToProduct?specid=RT9490&utm_source=RTWWW&utm_medium=RTWWW&utm_campaign=AN081)[/RT9492](https://www.richtek.com/RedirectToProduct?specid=RT9492&utm_source=RTWWW&utm_medium=RTWWW&utm_campaign=AN081) will continue charging at the end of charge stage.

#### **4.17 BUS Plug-Out Event**

If the BUS is plugged out, the [RT9490/](https://www.richtek.com/RedirectToProduct?specid=RT9490&utm_source=RTWWW&utm_medium=RTWWW&utm_campaign=AN081)[RT9492](https://www.richtek.com/RedirectToProduct?specid=RT9492&utm_source=RTWWW&utm_medium=RTWWW&utm_campaign=AN081) will stop charging and send the IRQ event. In the case where BC12\_EN\_CHANNEL = 0 (VAC1), an adaptor plug-out event is considered true if the VAC1\_PG\_FLAG = 1 and VAC1 $PG$  STAT = 0.

The host can reset the charge parameters and hardware control pin after plug-out event.

### <span id="page-11-0"></span>**5 ADC Function Operation**

The ADC is enabled when ADC\_EN = 1. Set ADC\_CONV\_CTRL for One shot mode or Continuous mode. All the ADC channels can be enabled or disabled in the register 0x2F and 0x30. The default settings are enabled.

After power-on reset (POR), when ADC\_EN = 1, the ADC results are updated to the register for each channel after ADC conversion. [Figure 7](#page-11-1) shows the ADC usage example in continuous mode. The typical ADC conversion time is around 3.6ms for each ADC channel. Please refer to the datasheet specifications. In the continuous mode, the host should wait for the ADC conversion time before polling ADC value.

Notice that the quiescent current will increase while ADC is enabled. Please refer to the specifications in the datasheet. This should be considered when the system is in battery-only mode, or when the input bus current ability is limited.

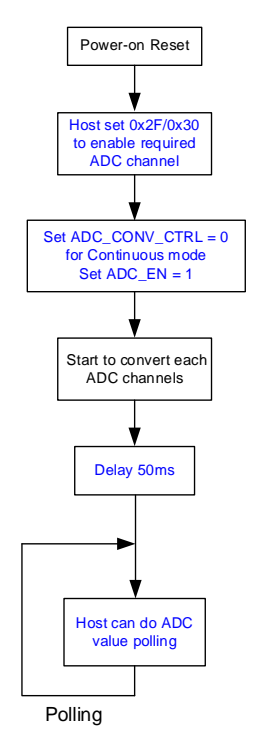

Figure 7. ADC Continuous mode operating flow

<span id="page-11-1"></span>In one-shot mode, once the ADC conversion is completed, an INT pulse is generated to notify the host. The host should check whether ADC\_DONE\_FLAG = 1 and ADC\_DONE\_STAT = 1, as shown in Figure 8. After the ADC conversion is completed, the ADC\_EN will be automatically reset to 0 in one-shot mode. The host should set ADC\_EN = 1 again if it needs to get a new ADC value next time. In addition to using interrupts, the host can also achieve oneshot mode ADC reading by polling ADC\_DONE\_FLAG and ADC\_DONE\_STAT as shown in [Figure 8.](#page-12-1)

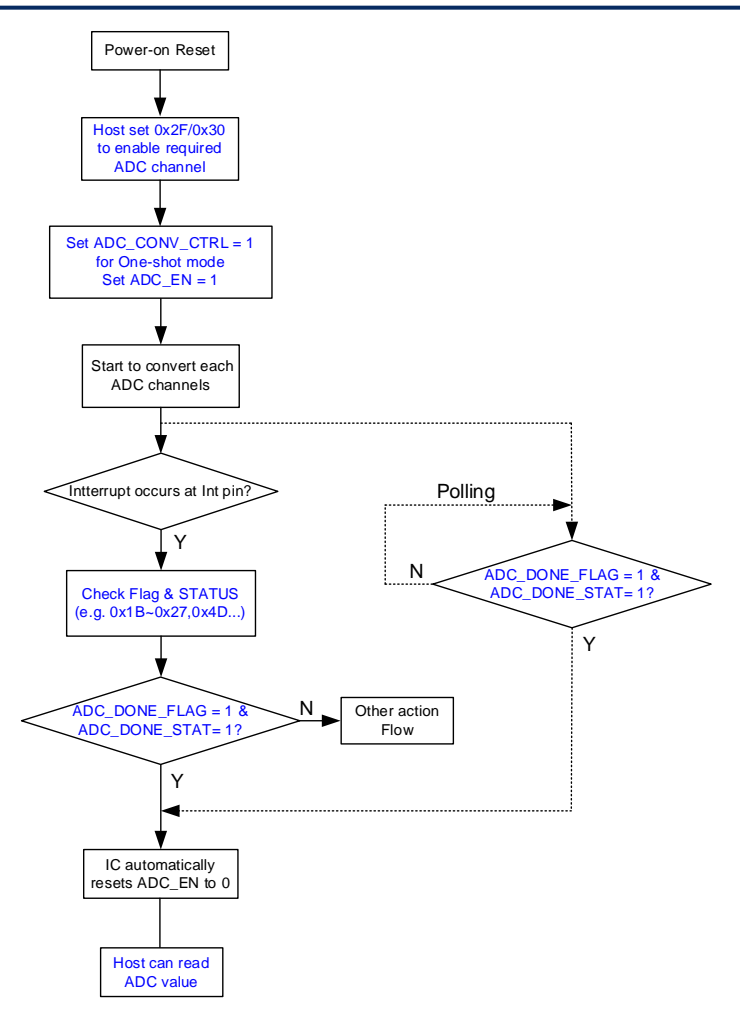

Figure 8. ADC One shot mode operating flow

### <span id="page-12-1"></span><span id="page-12-0"></span>**6 OTG Control Flow**

The [RT9490](https://www.richtek.com/RedirectToProduct?specid=RT9490&utm_source=RTWWW&utm_medium=RTWWW&utm_campaign=AN081)[/RT9492](https://www.richtek.com/RedirectToProduct?specid=RT9492&utm_source=RTWWW&utm_medium=RTWWW&utm_campaign=AN081) supports OTG (On-The-Go) mode and enters OTG mode via register EN\_OTG. The maximum output current is up to 3.32A. In OTG mode, output voltage (VOTG), output current limit (IOTG) and input current limit (IBAT\_REG) can be programmed by the host. The OTG mode operation is shown in the Figure 9.

The OTG mode can be enabled under the following condition:

- 1. VBAT is above VOTG\_LBP rising threshold.
- 2. EN\_OTG is set to high.
- 3. If JEITA function is enabled, voltage at the TS pin should be within acceptable range (VVTS HOT OTG < VTS < VVTS COLD OTG).

Before the host enable OTG mode, it should set the [RT9490/](https://www.richtek.com/RedirectToProduct?specid=RT9490&utm_source=RTWWW&utm_medium=RTWWW&utm_campaign=AN081)[RT9492](https://www.richtek.com/RedirectToProduct?specid=RT9492&utm_source=RTWWW&utm_medium=RTWWW&utm_campaign=AN081) register setting first. It is recommended to initialize below registers.

- 1. VOTG
- 2. IOTG
- 3. DIS\_OTG\_OOA
- 4. DIS\_VOTG\_UVP\_HICCUP

#### 5. IBAT\_REG

6. OTG\_HOT and OTG\_COLD

Subsequently, when the system detects that the sink device is plugged in, the host should determine the VOTG and the IOTG for the sink device. After configuring the relative registers of OTG mode, the host can enable the EN\_OTG if there are no faults. If the system uses the ACDRV function of th[e RT9490/](https://www.richtek.com/RedirectToProduct?specid=RT9490&utm_source=RTWWW&utm_medium=RTWWW&utm_campaign=AN081)[RT9492](https://www.richtek.com/RedirectToProduct?specid=RT9492&utm_source=RTWWW&utm_medium=RTWWW&utm_campaign=AN081) to control the external AC-RBFET, the host should also enable the output channel at the same time while enabling EN\_OTG. For example, if only the ACDRV1 is used, the EN\_ACDRV1 should be set to 1 after EN\_OTG = 1. The other scenario settings are detailed in the datasheet.

After OTG mode is successfully activated, an MIVR IRQ event is generated to notify the host and VBUS\_STAT will indicate 0111(OTG mode).

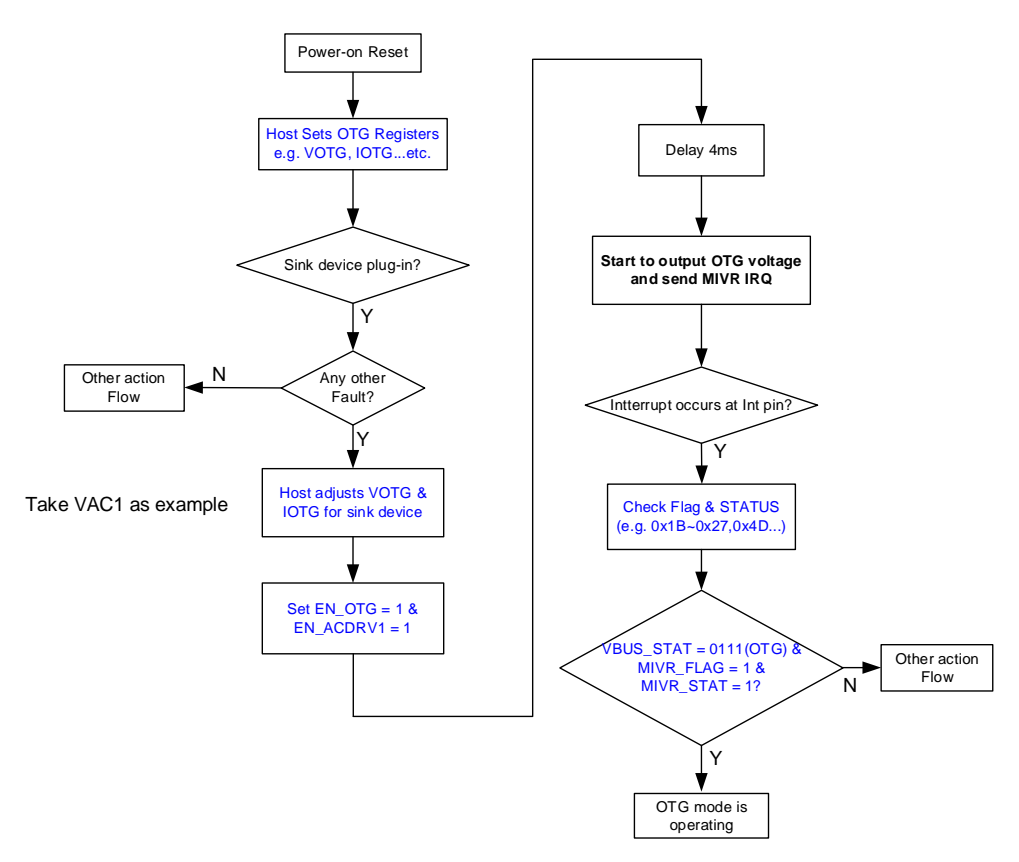

Figure 9. OTG Mode Control Flow

The [RT9490](https://www.richtek.com/RedirectToProduct?specid=RT9490&utm_source=RTWWW&utm_medium=RTWWW&utm_campaign=AN081)[/RT9492](https://www.richtek.com/RedirectToProduct?specid=RT9492&utm_source=RTWWW&utm_medium=RTWWW&utm_campaign=AN081) OTG mode can also achieve Fast Role Swap (FRS), seamless, and DP/DM HOST mode. The implementing details are described in the datasheet.

### <span id="page-14-0"></span>**7 Shipping Mode Control Flow**

The [RT9490/](https://www.richtek.com/RedirectToProduct?specid=RT9490&utm_source=RTWWW&utm_medium=RTWWW&utm_campaign=AN081)[RT9492](https://www.richtek.com/RedirectToProduct?specid=RT9492&utm_source=RTWWW&utm_medium=RTWWW&utm_campaign=AN081) supports the shipping mode to extend battery life during shipping or storage. This function is realized by the external SHIPFET. To activate the shipping mode, use the SHIPFET and set SHIP\_FET\_PRESENT to 1. When operating in battery-only condition, set SDRV CTRL to 10 (Ship mode) and the device will enter Ship Mode as [Figure 10.](#page-14-1) When the device enters ship mode, the device deactivates SHIPFET and internal BATFET.

The device can exit Ship Mode to restore power to the system, using following method:

- 1. VBUS plugged in
- 2. Set SDRV\_CTRL to IDLE
- 3. Set RST\_ALL or REG\_RST bit to reset all registers to default
- 4. Press the QON pin from high to low.

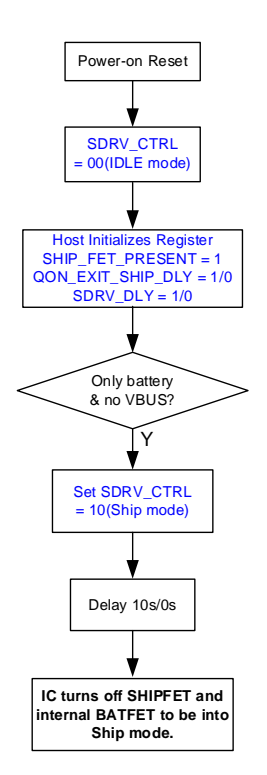

Figure 10. Ship Mode Control Flow

#### <span id="page-14-1"></span>**7.1 Shutdown Mode**

In addition to ship mode, the [RT9490](https://www.richtek.com/RedirectToProduct?specid=RT9490&utm_source=RTWWW&utm_medium=RTWWW&utm_campaign=AN081)[/RT9492](https://www.richtek.com/RedirectToProduct?specid=RT9492&utm_source=RTWWW&utm_medium=RTWWW&utm_campaign=AN081) supports extremely minimal battery leakage current with shutdown mode. When the device enters Shutdown Mode, it deactivates the SHIPFET, internal BATFET and circuit. The only way for device to exit shutdown mode and restore power to the system is by plugging in VBUS, and all registers return to their default settings when the device exits shutdown mode. When operating in battery only condition, the device can enter shutdown mode.

The setting method is almost identical to the ship mode as shown in [Figure 11.](#page-15-1) The difference is that SDRV\_CTRL should be set to 01 (Shutdown mode).

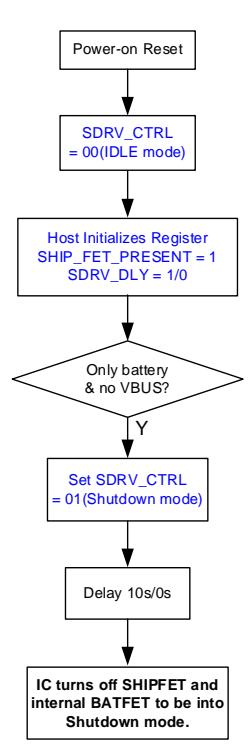

Figure 11. Shutdown Mode Control Flow

### <span id="page-15-1"></span><span id="page-15-0"></span>**8 DP DM Manual Mode**

<span id="page-15-2"></span>The device supports manual control mode for DP/DM output by programmed DP\_CTRL/DM\_CTRL. The settable voltage is listed in [Table 4.](#page-15-2) This function can be used to program the DP/DM voltage level, enabling communication or control the adaptor with a special charging protocol as shown in [Figure 4.](#page-3-1)

| <b>Bit Name</b>       | <b>Description</b>                                    |
|-----------------------|-------------------------------------------------------|
| REG 0x47[7:5] DP CTRL | 000: HIZ (Default)<br>001:0V<br>010: 0.6V<br>011:1.2V |
| REG 0x47[4:2 DM CTRL  | 100: 2.0V<br>101:2.7V<br>110: 3.3V<br>111: Reserved   |

**Table 4. DP\_CTRL/DM\_CTRL Setting Value**

When using this function, the EN\_HZ also must be set to 0. After setting DP\_CTRL/DM\_CTRL voltage, the REGN will activate, and the manual control output voltage will be provided on DP/DM.

If BC12 EN =1 initially, when the adapter is plugged in, the device will ignore manual control settings during BC1.2 detection. Once BC1.2 is completed, an INT signal is asserted to the host to indicate BC1.2 DONE and DPDM\_DONE, and then the manual control will be enabled.

### <span id="page-16-0"></span>**9 Conclusion**

This application note introduces how to implement a charge system with the [RT9490/](https://www.richtek.com/RedirectToProduct?specid=RT9490&utm_source=RTWWW&utm_medium=RTWWW&utm_campaign=AN081)[RT9492.](https://www.richtek.com/RedirectToProduct?specid=RT9492&utm_source=RTWWW&utm_medium=RTWWW&utm_campaign=AN081) Firstly, it presents the framework of a typical charging system. In the subsequent section, this note explains the basic operating procedure of the system. Based on this procedure, it provides an example of the device control flow for design reference. In addition, this note delves into the usage of the ADC function, the OTG mode, the ship mode and the DP/DM manual mode.

This encompasses all the content covered in this application note. To stay updated with more information about our products, please [subscribe to our newsletter.](http://www.richtek.com/My%20Richtek/Newsletters)

#### **Richtek Technology Corporation**

14F, No. 8, Tai Yuen 1st Street, Chupei City Hsinchu, Taiwan, R.O.C. Tel: 886-3-5526789

Richtek products are sold by description only. Richtek reserves the right to change the circuitry and/or specifications without notice at any time. Customers should obtain the latest relevant information and data sheets before placing orders and should verify that such information is current and complete. Richtek cannot assume responsibility for use of any circuitry other than circuitry entirely embodied in a Richtek product. Information furnished by Richtek is believed to be accurate and reliable. However, no responsibility is assumed by Richtek or its subsidiaries for its use; nor for any infringements of patents or other rights of third parties which may result from its use. No license is granted by implication or otherwise under any patent or patent rights of Richtek or its subsidiaries.

Copyright © 2024 Richtek Technology Corporation. All rights reserved. RICHTEK is a registered trademark of Richtek Technology Corporation.